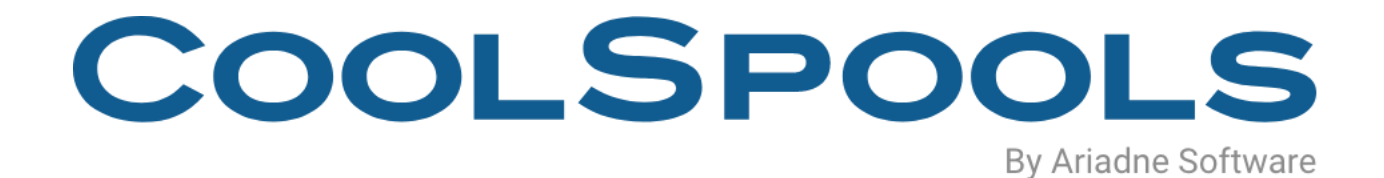

# TOOLKIT USER GUIDE

V7R1

*Version 2.0 April 2024* 

## **Table of Contents**

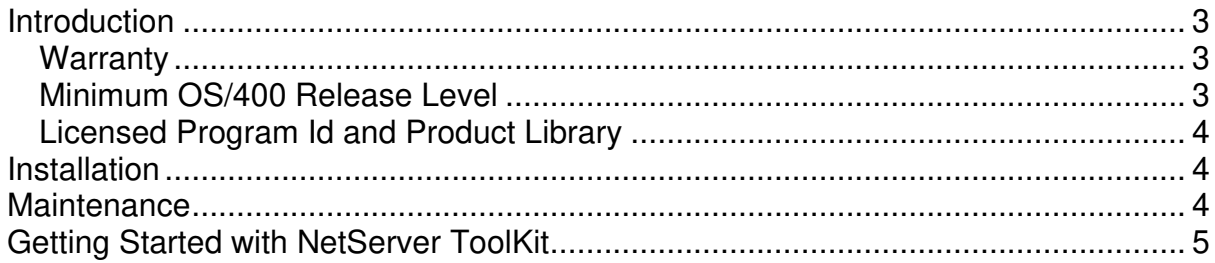

## **Introduction**

<span id="page-2-0"></span>NetServer ToolKit is a **completely free** component of the CoolSpools suite of programs. It provides a quick and convenient way of configuring and managing NetServer file and print shares.

A NetServer file share is a resource, such as an area of the System i's file storage or a system i printer, that can be made available to clients on the network in the same way that you can share files on a Windows server.

For example, if your System i is known to the network as **LONDON** and you create a NetServer file share called **HOME** to share the directory **/home**, PCs can access files saved in that directory either by:

a) using path names of the form \\LONDON\HOME\...

or

b) mapping a network drive (e.g. i:) to \\LONDON\HOME and then accessing the files under i:\

For further details, see:

#### <http://www-03.ibm.com/systems/i/software/netserver/index.html>

NetServer file shares provide a simple but secure and effective way of giving PC users access to files saved on your System I IFS, for example spooled files converted to PDFs using CoolSpools Spool Converter (CoolSpools product option 1) or database files converted to Excel spreadsheets using CoolSpools Database. (CoolSpools Product Option 4). You can create the files on the System I (for example, in your overnight batch processes), then your users and customers can access those files from their PCs during the day (for example, in Acrobat Reader or Excel) using the NetServer file share.

The problem with NetServer file shares is that the only means IBM provides of managing them is Operations Navigator, which is heavy on PC resources. Many people find OpsNav slow and cumbersome to use and would prefer a simple, traditional AS/400 green screen alternative. That is what NetServer ToolKit provides.

#### <span id="page-2-1"></span> **Warranty**

ariadne software ltd. makes no warranty, either expressed or implied, with respect to this free component of the CoolSpools suite, its merchantability or its fitness for any particular purpose. The software product and documentation are provided on an "AS IS" basis.

<span id="page-2-2"></span>ariadne software ltd. assumes no responsibility for the use of this free component of the CoolSpools suite.

#### **Minimum OS/400 Release Level**

The minimum OS/400 release level required to run CoolSpools NetServer Toolkit is OS/400 **V6R1M0.**

If you are running V5R4M0 or an earlier version of OS400, you will not be able to install CoolSpools V7 NetServer Toolkit.

### **Licensed Program Id and Product Library**

<span id="page-3-0"></span>This version of NetServer Toolkit is packaged as option 5 of CoolSpools V7R1M0. It installs into product library COOLSPV7R1.

#### **Installation**

<span id="page-3-2"></span><span id="page-3-1"></span>Refer to the **Installation Guide** for instructions.

#### **Maintenance**

Refer to the **Maintenance Guide** for instructions.

# <span id="page-4-0"></span>**Getting Started with NetServer ToolKit**

Refer to the "Installation" section for instructions for installing NetServer ToolKit on your system.

The simplest way to get started with NetServer ToolKit is to display the NetServer ToolKit menu by entering:

#### **GO COOLSPV7R1/NETSERVER**

The menu displays the various options that are available. Each menu option corresponds to a command which can also be run standalone from the command line or used in a CL program.

You may wish to consider restricting authority to these commands or to the product library COOLSPV7R1.

```
----------------------------------------------------------------------------------- 
NETSERVER CoolSpools - NetServer Menu
 Select one of the following: 
       1. Work with NetServer Status 
       2. Change NetServer attributes 3. Display NetServer attributes 
      11. Work with file shares 
     12. Create file share 13. Change file share
     14. Delete file share 15. Display file share
      21. Work with print shares 
     22. Create print share 23. Change print share
      24. Delete print share 25. Display print share 
      31. Work with share connections 
     51. Start NetServer 62. End NetServer
 Selection or command
```
 $==-\infty$ 

The commands underlying these options are as follows:

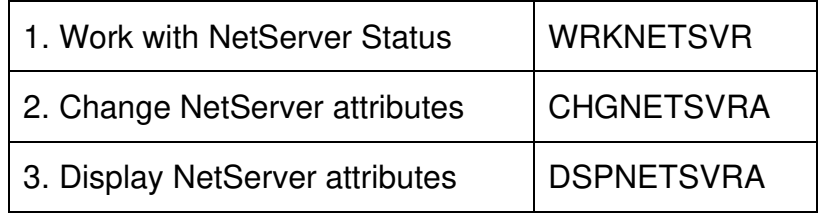

-----------------------------------------------------------------------------------

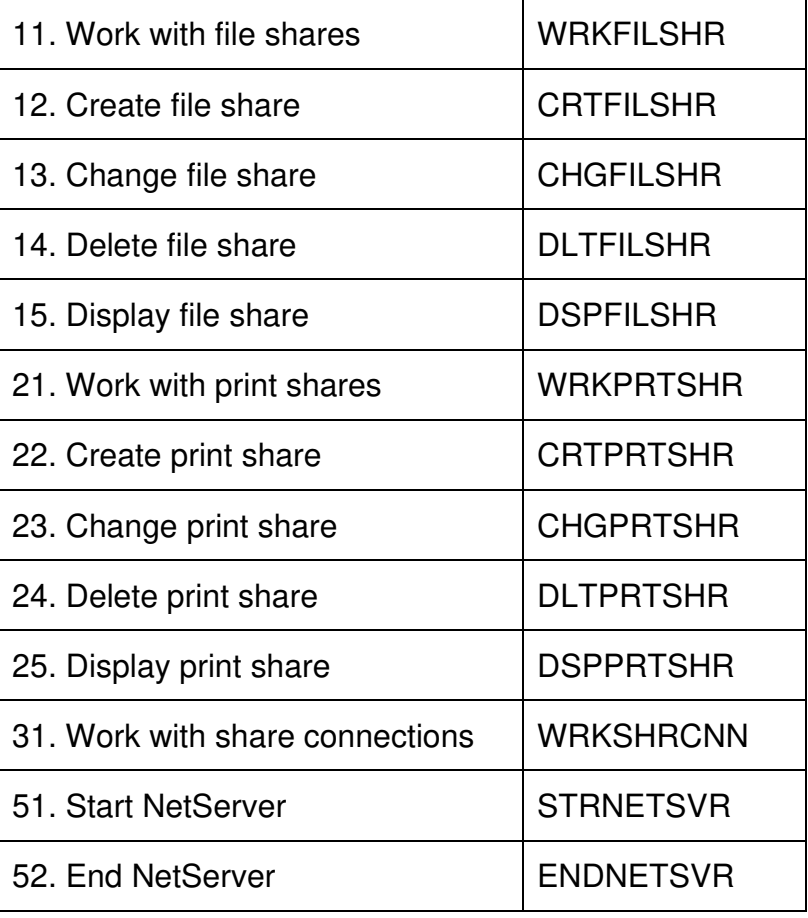

Refer to the online help text for further information on these commands and their parameters.